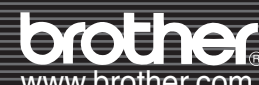

# Trykket i Kina<br>Lags999001<br>Zouch LB6999001 P-touch

## *Introduksjon*

Koble strømledningen til QL-1050/1050N og sett deretter pluggen. i et standard strømuttak.

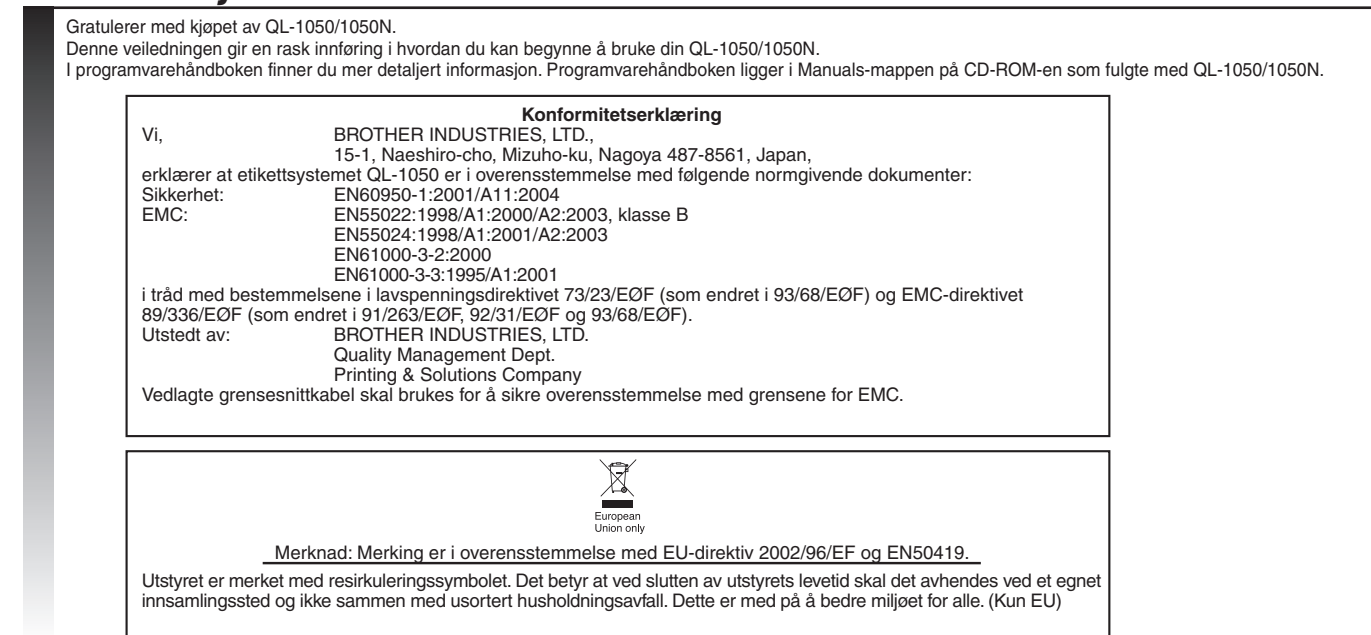

• Fjern etikettbrettet hvis du skriver ut mer enn ti etiketter kontinuerlig og etikettene kuttes automatisk. • Fijern etikettbrettet nvis du skriver ut mer enn 152 mm, lukk etikettbrettet for å unngå papirstopp.<br>• Når du skriver ut en kontinuerlig rull i mer enn 152 mm, lukk etikettbrettet for å unngå papirstopp.

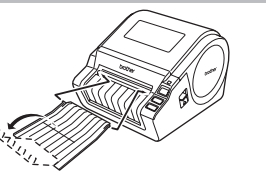

**Lukk toppdekselet til det klikker på begge sider.**

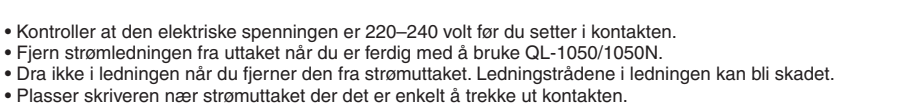

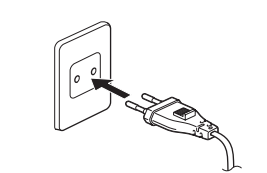

- ∙Fjern strømledningen tra strømuttaket og stopp umiddelbart å bruke skriveren hvis du oppdager unormal lukt, varme, mistarging, deformering eller noe annet uvanlig når skriveren er i bruk.<br>•Ikke fjern eller sette inn kont
- Koble QL-1050/1050N fra strømuttaket når QL-1050/1050N ikke skal brukes i en lengre periode.
- •Det må finnes et standard strømuttak lett tilgjengelig i nærheten av skriveren.
- Skriverhode blir svært varme ved bruk av etikettskriveren. Ikke berør skriverhodet med bare hender da dette kan forårsake brannsår.

# Installere DK-rullen

- driftstemperaturområde: 10 til 35 °C.
- Ved bruk av skriveren, ikke plasser den i et ustabilt miljø, som f.eks. et vaklevorent bord eller en topphylle.
- •Ikke rengjør maskinen med alkohol eller andre organiske løsemidler. Bruk bare en myk, ren klut.<br>•Hvis det skulle oppstå en papirstopp fordi det samles opp lim på overflaten av papirmateren, ta ut strømledningen av strømut
- overflate med en bomullspinne dyppet i etanol eller isopropylalkohol. • Ikke berør eller skyv på QL-1050/1050Ns termiske hode når det ikke er nødvendig, da dette kan føre til skade på det termiske hode slik at du ikke kan skrive ut med
- nøyaktighet.

gjenstående etikettene, sett inn en ny DK-rull og skriv ut på nytt. Antall DK-etiketter per rull er litt høyere enn det oppgitte antall etiketter per rull. De siste få etikettene kan kanskje ikke skrives ut, men antall eti aldri være mindre enn vist.

Papirmaterens overflate

## *Forebyggende sikkerhetstiltak og annen informasjon*

•Hold alltid i kontakten på ledningen når du fjerner strømledningen fra eller setter den inn i strømuttaket. Ikke trekk ledningen når du fjerner den fra strømuttaket. Ledningstrådene i ledningen kan bli skadet.<br>•Ikte bruk

• Ikke plasser QL-1050/1050N i direkte sollys, nær varmeovner eller andre varme apparater, eller på noe sted som er utsatt for ekstremt høye eller lave temperaturer, høy luftfuktighet eller mye støv. Standard

• Ikke sett inn fremmedlegemer i eller blokker utløpsåpningen for etiketter, eller USB-/serieport.

•Ikke plasser tunge gjenstander oppå QL-1050/1050N. Ikke bruk QL-1050/1050N med et tremmedlegemer i. Hvis det kommer inn vann, metalliske substanser eller<br>fremmedlegemer i QL-1050/1050N, koble maskinen fra strømuttaket og

•Ikke demonter QL-1050/1050N. For inspeksjon, justering og reparasjon av QL-1050/1050N, kontakt torhandleren der maskinen ble kjøpt eller ditt lokale autoriserte servicesenter.<br>•Ikke plasser plastposen nær ansikt, munn ell

• Følg disse punktene for å forhindre skade på kutterenheten:Lukk toppdekselet når du bruker kutterenheten. • Kutterenheten kan ikke skiftes ut. Det gjennomsnittlige antallet kutt avhenger av bruksmiljøet.

• Bruk ikke for mye trykk på kutterenheten.

• Ikke berør kutterenhetens kniv.

• Ikke koble QL-1050/1050N til datamaskinen din før du får beskjed om det under installering av skriverdriveren. • Påse at det ikke kommer riper på CD-ROM-en. Ikke utsett CD-ROM-en for høye eller lave temperaturer. Ikke plasser tunge gjenstander på CD-ROM-en eller bøy den.

∙Programvaren på CD-HOM-en er beregnet tor bruk med QL-1050/1050N og kan installeres på mer enn en PC.<br>•Bruk kun originalt Brother-tilbehør og -utstyr (med DK LABEL ﷺ-, DK TAPE *le*‰-merker). Ikke bruk ikke godkjent tilbe

• Test alltid etiketten på et eksempelområde før bruk.

∙Hvis du skraper etikettens overllate med negler eller metallgjenstander, eller berører den trykte overllaten med hender som er tuktige med vann, svette eller håndkrem osv. kan torårsake targeendring eller -svekkelse.<br>∙No

∙Følg instruksjonene om CD-/DVD-etiketter i din CD-/DVD-spillers bruksanvisning tør du bruker CD-/DVD-etiketter.<br>∙Ikke bruk CD-/DVD-etiketter i en CD-/DVD-spiller med slisseåpning foran, f.eks. en CD-spiller for bil der C

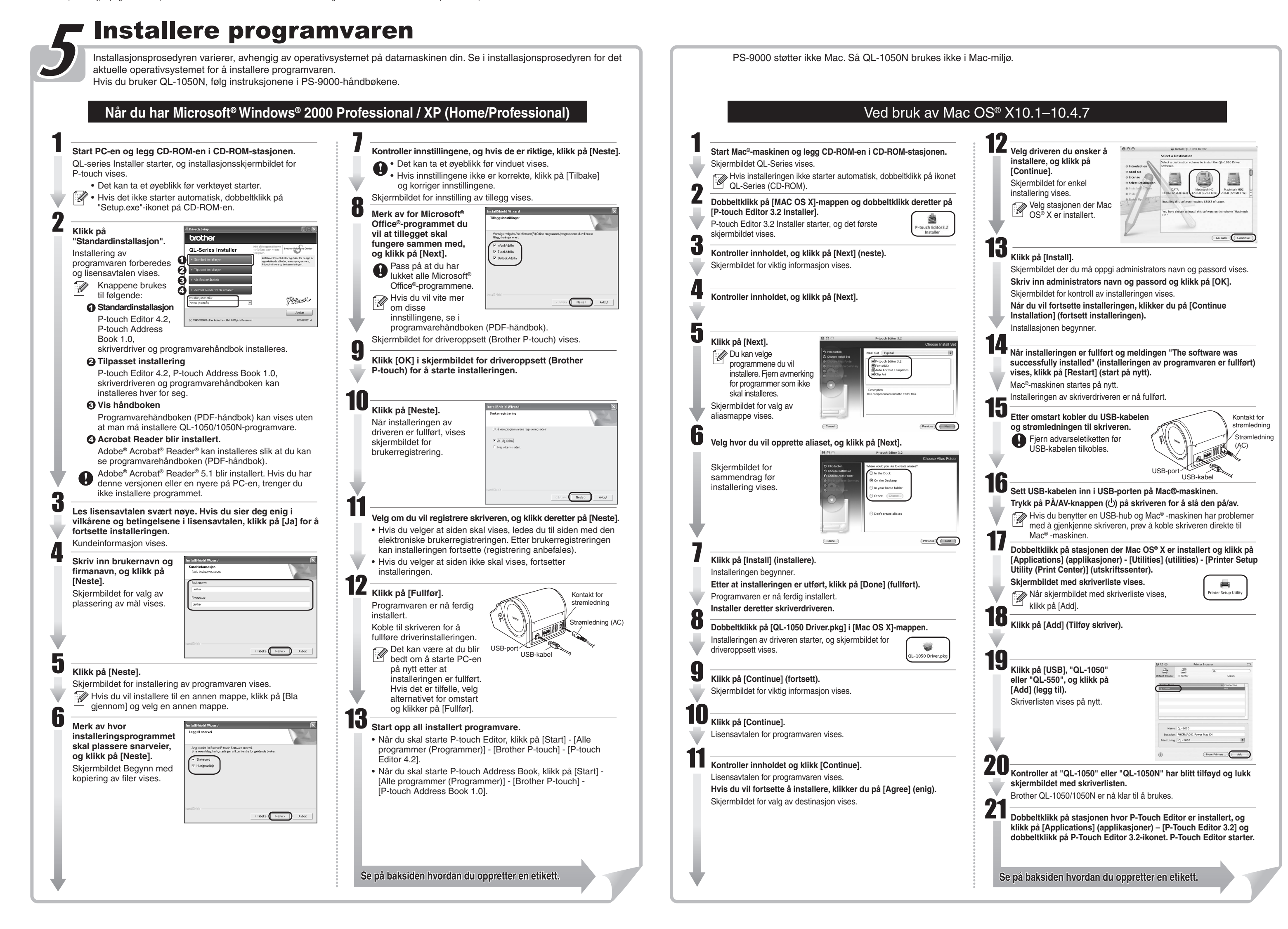

![](_page_0_Picture_58.jpeg)

![](_page_0_Figure_43.jpeg)

• Når du fester CD-/DVD-etiketter, bruk applikatoren som følger med CD-/DVD-etikettrullene. Hvis du ikke gjør dette, kan det forårsake skade på CD-/DVD-spilleren. • Brukere skal ta fullt ansvar for festing av CD-/DVD-etiketter. Brother påtar seg ikke ansvar for tap av eller skade på data som skyldes feilaktig bruk av CD-/DVD-etiketter.

• Dette utstyret skal ikke brukes av barn.

• LED-varsling

 -Lyser grønt – QL-1050/1050N fungerer normalt. -Blinker grønt – QL-1050/1050N mottar data. Ikke slå av strømmen. -Lyser oransje – Dekselet er åpent.

-Blinker oransje – Kjøler ned.

 -Blinker rødt – Feil (kan avklares av bruker) -Lyser rødt – Systemfeil (kan ikke avklares av bruker)

• Microsoft og Windows er registrerte varemerker som tilhører Microsoft Corporation, USA.

• Macintosh og Mac OS er registrerte varemerker for Apple Computer, Inc. • Navn på andre typer programvare eller produkter som brukes i dette dokumentet er varemerker eller registrerte varemerker som tilhører de respektive selskapene som utviklet dem.

![](_page_0_Picture_49.jpeg)

**Norsk**

## [Komme i gang]

![](_page_0_Picture_50.jpeg)

![](_page_0_Picture_52.jpeg)

**Fest etikettbrettet til fronten av QL-1050/1050N som vist på figuren.** 

## **brothe** www.brother.com

# [Oppretting av etiketter]

![](_page_1_Figure_3.jpeg)

I MS Word velger du teksten som skal importeres,

↔

nest positive eierskapsopplevelse. Skulle det imidlert

Skjermbildet for forhåndsvisning av tillegget vises. Kontroller innholdet. Hvis du vil endre formateringen, klikk på Endringer i oppsettet av en etikett kan også utføres med oppsettstilfunksjonen. Du finner flere

Klikk tekstboksen med teksten du vil formatere for å merke den.

Merk tekstboksen du vil flytte, og dra og slipp den deretter

图 路

 $\left| \cdot \right|$ 

Klikk på **i skirk i utskriftsegenskapene**.

图 18

 $\overline{2}$   $\overline{3}$ 

![](_page_1_Figure_7.jpeg)

图 路

 $\bullet$   $\bullet$ 

![](_page_1_Picture_0.jpeg)

**Fullført etikett**

Hr. Andreas Nilsen

Fjordgløttalleen 23,

![](_page_1_Figure_8.jpeg)

## Lage en navneetikett med veiviseren autoformatering

![](_page_1_Figure_10.jpeg)